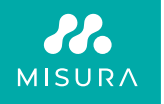

# **PŘENOSNÝ DUÁLNÍ MONITOR**

UŽIVATELSKÁ PŘÍRUČKA ČESKY

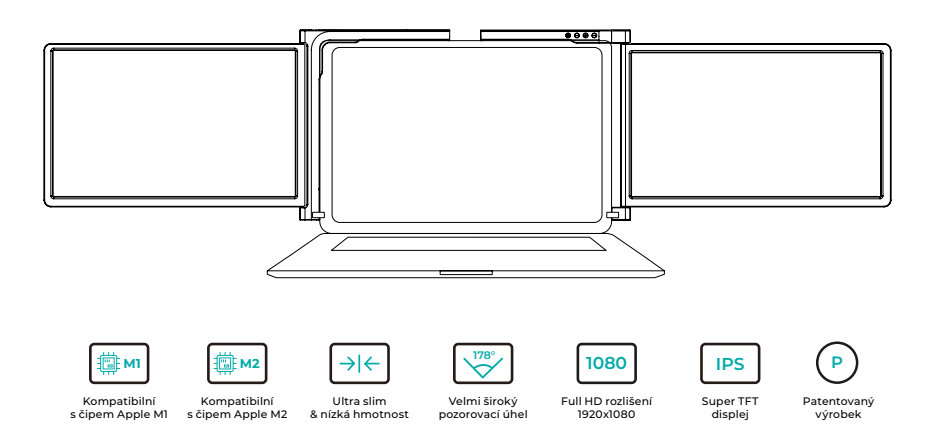

Copyright © 2020 MISURA Store s.r.o. Všechna práva vyhrazena.

Žádná část této příručky, včetně produktů a softwaru popsaných v této příručce, nesmí být reprodukována, přenášena, přepisována, ukládána do systému pro ukládání dat nebo překládána do jakéhokoli jazyka v jakékoli formě a jakýmkoli způsobem, s výjimkou dokumentace uložené kupujícím pro účely zálohování, bez písemného souhlasu společnosti MISURA Store s.r.o. ("MISURA").

Záruka na výrobek nebo službu zaniká, pokud: (1) výrobek je opravován, upravován nebo měněn bez písemného souhlasu společnosti MISURA nebo (2) sériové číslo výrobku je nečitelné nebo chybí.

Technické údaje a informace v této příručce mají pouze informativní charakter, mohou se kdykoli bez předchozího upozornění změnit a nelze je považovat za závazek společnosti MISURA.

Společnost MISURA neodpovídá za žádné chyby nebo nepřesnosti, které se mohou objevit v této příručce, včetně produktů a softwaru popsaných v této příručce.

## **MODELY**

## **Monitor 12" 3M1200S1**

Pro laptop s rozměrem monitoru: Délka 263- 373 mm Šířka > 185 mm Tloušťka < 8,5 mm

## **Monitor 13.3" 3M1303S1**

Pro laptop s rozměrem monitoru: Délka 293-413 mm Šířka > 204 mm Tloušťka < 8,5 mm

## **Monitor 14" 3M1400S1**

Pro laptop s rozměrem monitoru: Délka 309 - 425 mm šířka > 209 mm tloušťka < 8,5 mm

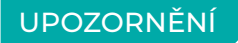

S duálním monitorem zacházejte opatrně a netlačte na ni, aby nedošlo k jejímu poškození. Nepřekračujte maximální úhel natočení, který je uveden níže:

## **ÚHEL NATOČENÍ OBRAZOVEK:**

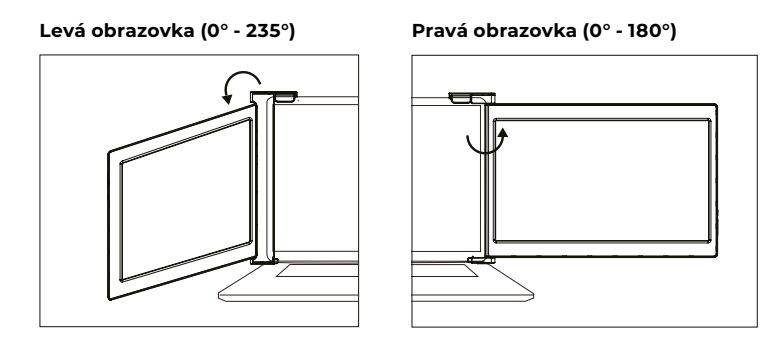

Duální monitor MISURA spotřebovává malé množství energie i v pohotovostním režimu. Pro úsporu energie, menší plýtvání a nízkouhlíkový životní styl se důrazně doporučuje odpojit kabelová připojení, když se duální monitor MISURA nepoužívá.

## **OBSAH**

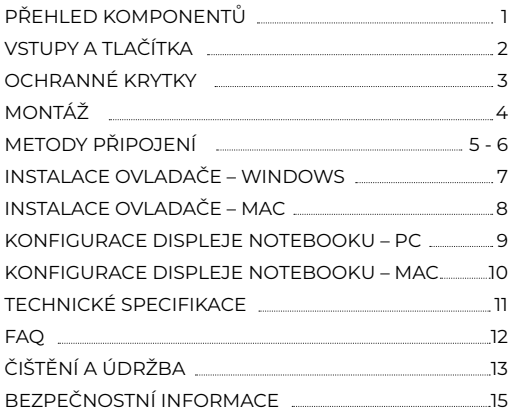

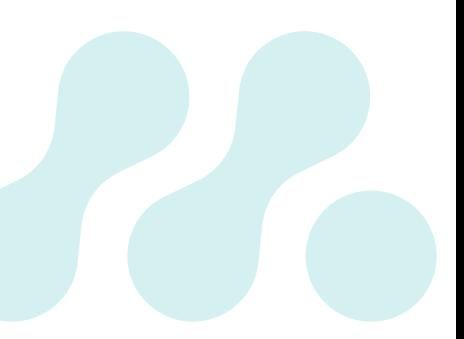

## PŘEHLED KOMPONENTŮ

## 1 **DUAL MONITOR**

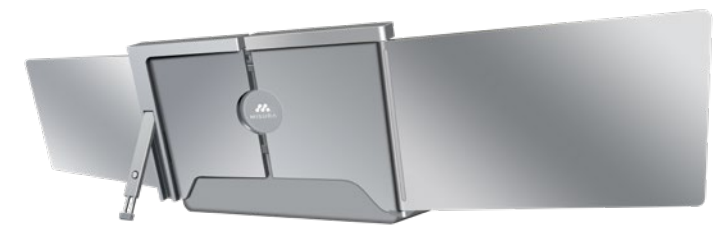

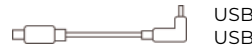

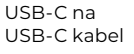

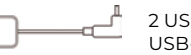

2 USB-A na USB-C kabel

USB-C OTG kabel

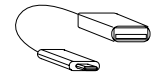

TF čtečka karet

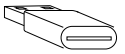

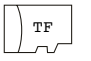

TF karta (Obsahuje SW ovladače)

6\* ochranné krytky

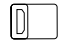

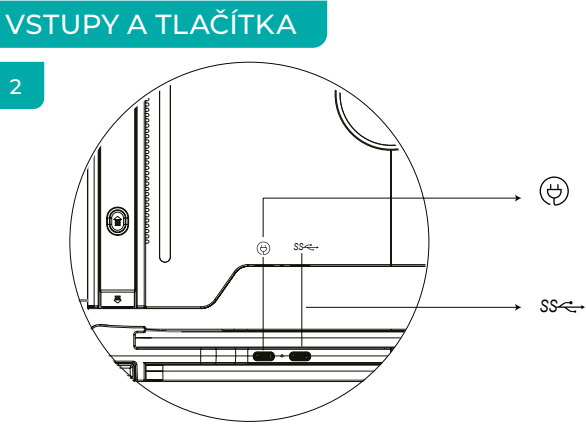

## **USB-C PD**

V případě potřeby napájení doporučujeme použít k napájení zařízení napájecí zdroj pro notebook (s typem C) nebo nabíječku SS PD.

## **Plně funkční USB-C** *SS*

(Pro příjem různých vstupů z portů USB-A nebo USB-C)

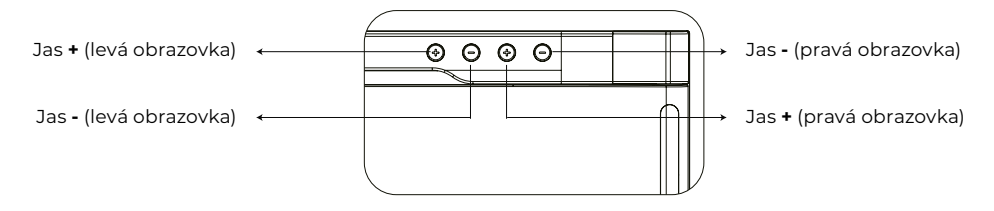

## OCHRANNÉ KRYTKY

## 3

Pokud je váš notebook ultratenký (tloušťka obrazovky notebooku ≤6 mm), snížíte otřesy pomocí ochranného krytu.

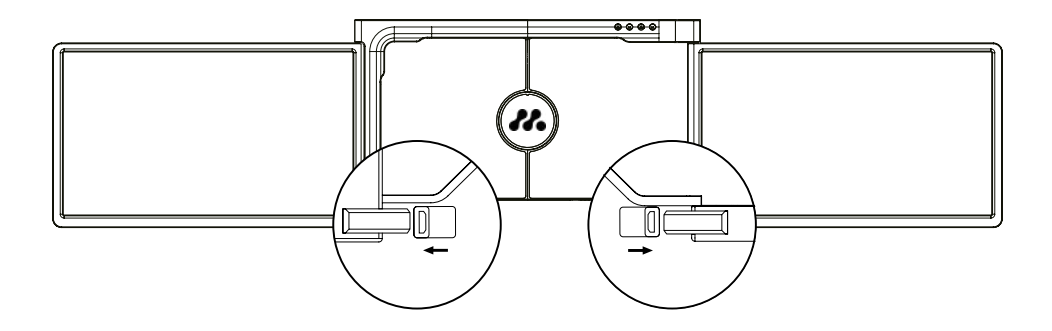

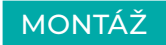

4

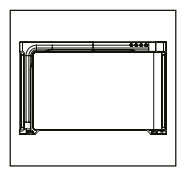

**1.** Vyjměte duální monitor z krabice.

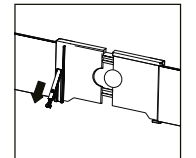

**4.**

Zvedněte stojan a vytáhněte konec stojanu pro prodloužení stojanu. Stisknutím a podržením tlačítka stojan zasunete.

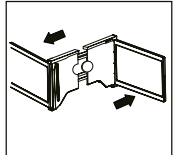

**2.** Otevřete dvě obrazovky v popsaných směrech na obrázku.

**3.**

## **5.**

Pomocí potřebných kabelů zapojte jeden konec do duálního monitoru a druhý do notebooku. Pro dlouhodobé používání připojte externí napájecí adaptér 5V/3A (nebo napájení PD) nebo napájecí zdroj notebooku (s typem C).

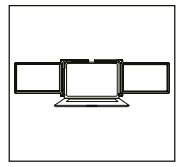

Umístěte držák na zadní stranu obrazovky a dobře jej upněte, aby zakryl okraje a přiléhal na obrazovku notebooku.

## METODY PŘIPOJENÍ

5

## **1. Připojení duálního monitoru kabelem USB-C k USB-C**

POZNÁMKA: Po instalaci ovladače lze duální monitor MISURA napájet jedním kabelem, pokud je výstupní výkon > 10 W.

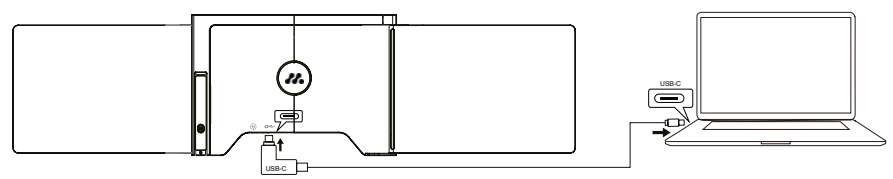

**Pokud je výstupní výkon portu notebooku nižší než 10 W, je pro duální monitor MISURA nutný externí zdroj napájení.**

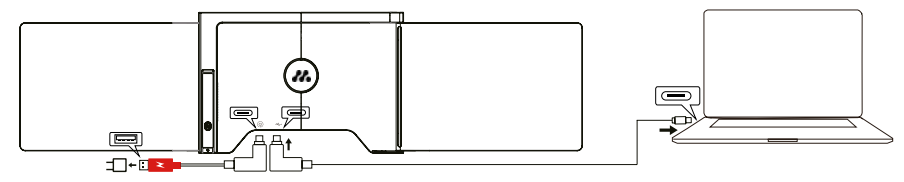

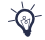

Když je duální monitor připojen k externímu zdroji napájení (5V 3A zdroj) a notebook je připojen k MISURA duálnímu monitoru s plně funkčním portem USB-C, notebook lze také nabíjet z externího zdroje napájení.

## **2. Připojení duálního monitoru pomocí 2 kabelů USB-A na USB-C**

**Krok 1:** Nejprve připojte oba konektory USB-A k notebooku nebo adaptéru.

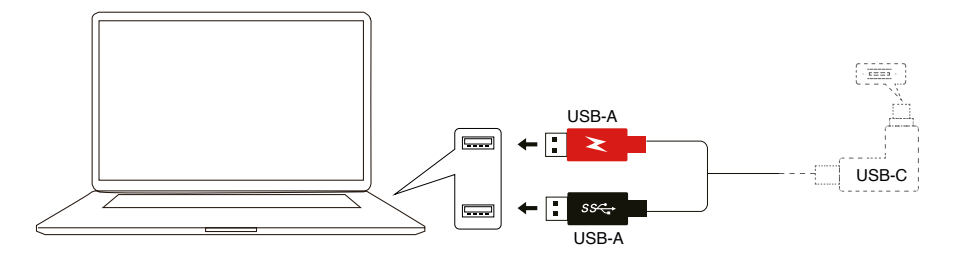

**Krok 2:** Poté připojte konektory USB-C k duálnímu monitoru MISURA.

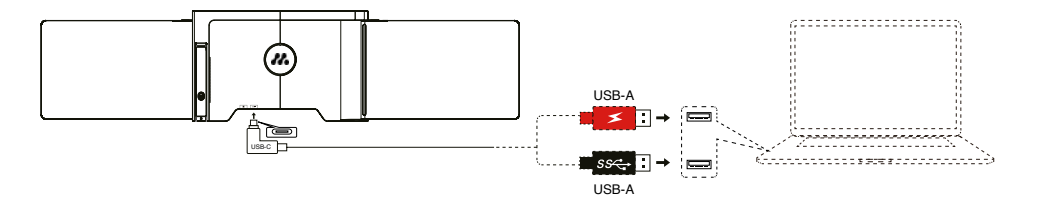

## INSTALACE OVLADAČE – **WINDOWS**

## 6

#### **1. Verze systému Windows 10 nebo vyšší**

Ovladač se automaticky nainstaluje, když duální monitor je připojen k notebooku prostřednictvím USB-C nebo USB-A. Ujistěte se, že váš notebook je připojen k internetu. Po úspěšné instalaci restartujte notebook a začněte jej používat.

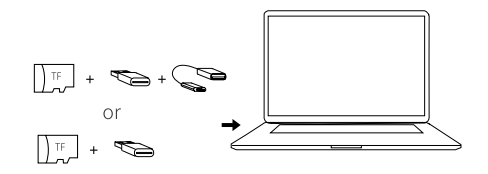

## **2. Další verze systému Windows**

**a.** Chcete-li nahrát ovladač, vložte kartu TF do notebooku nebo použijte dodané příslušenství: kabel OTG a čtečku karet. Složka "Drivers" (Ovladače) se zobrazí na ploše notebooku nebo v "My Computer (PC)" (Můj počítač). (Poznámka: Nainstalujte ovladač do výchozí složky.) **b.** Otevřete podsložku, dvakrát klikněte na výkonné ovladače a podle pokynů dokončete instalaci ovladače.

**c.** Po úspěšné instalaci restartujte notebook.

**d.** Připojte duální monitor k notebooku a duální monitor je připraven k použití.

## **POZNÁMKA: Windows 7**

**a.** Pokud se ovladač systému Windows 7 nepodaří správně nainstalovat, pracujte s notebookem, jak je uvedeno níže: Vstupte do "Ovládacích panelů" ----- "Systém a zabezpečení" ----- "Windows update" ----- "Zkontrolovat aktualizace" ---- Aktualizace na nejnovější verzi

**b.** Otevřete složku "ovladač", dvakrát klikněte na výkonné ovladače a podle pokynů dokončete instalaci ovladače.

**c.** Po úspěšné instalaci restartujte notebook.

**d.** Připojte duální monitor k notebooku a duální monitor je připraven k použití.

## ÚVOD DO FUNKCÍ OSD INSTALACE OVLADAČE – **MAC**

**1.** Chcete-li nahrát ovladač, vložte kartu TF do notebooku nebo použijte dodané příslušenství: kabel OTG a čtečku karet. Na ploše notebooku se zobrazí složka "Drivers".

**2.** Otevřete složku "Drivers" a najděte "mac OS".

**3.** Zadejte Předvolby systému  $\bullet$  > Zabezpečení a soukromí" > Nahrávání obrazovky"  $\bullet$  > "Unlock"  $\bullet$ (vyžaduje se Apple ID a heslo) > "Zaškrtnout UsbDisplay"  $\alpha$ 

**4.** Po úspěšné instalaci restartujte notebook.

**5.** Připojte duální monitor MISURA k notebooku a duální monitor je připraven k použití.

**POZNÁMKA:** Pokud jednotku nelze najít, pracujte s Macbookem podle níže uvedeného postupu:

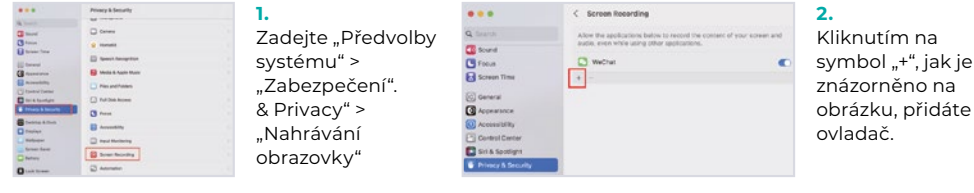

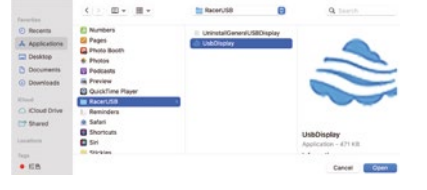

- **3.** Klikněte na "Aplikace" > "RacerUSB" > "usbDisplay".
- > .Otevřít"
- **4.** Postupujte podle pokynů pro přidání ovladače.
- **5.** Po úspěšné instalaci restartujte notebook.
- **6.** Připojte duální monitor k notebooku
- a duální monitor je připraven k použití.

## KONFIGURACE DISPLEJE NOTEBOOKU – **PC**

- **1.** Přejděte do Nastavení zobrazení (Start **:** > Nastavení @ Systém > Displei).
- **2.** Klikněte na "identifikovat" a na každé obrazovce se zobrazí odpovídající číslo;
- **3.** Klikněte na očíslované obrazovky a přetáhněte je do konfigurace podle obrázku.
- **4.** Pokud se objeví dvě obrazovky dohromady, například 2/1, 2/3 atd., vyberte jednu z obrazovek a poté přejděte do nabídky "Multiple Displays" a vyberte. "Rozšířit plochu na tomto displeji";";
- **5.** Chcete-li zvětšit přiblížení, klikněte na rozevírací nabídku "Změnit velikost testu, aplikací a dalších položek" a vyberte 150% nebo preferované přiblížení.

\* Synchronizaci tří displejů lze nakonfigurovat v nastavení grafické karty. V případě jakéhokoli problému se obraťte na místního distributora.

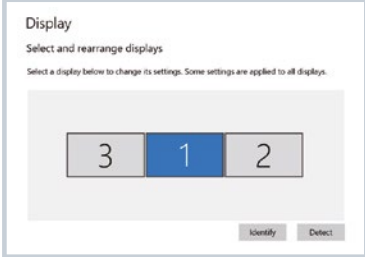

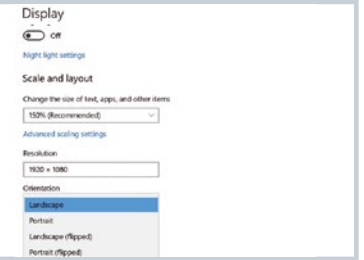

## KONFIGURACE DISPLEJE NOTEBOOKU – **MAC**

## 8

- **1.** Otevřít Nastavení displejů ( > Předvolby systému > Zobrazení).
- 2. Klikněte na "Uspořádání" v nabídce zobrazení
- **3.** Ujistěte se, že není zaškrtnuto políčko "Zrcadlové zobrazení".
- **4.** Klikněte na ikonu každého monitoru a poznamenejte si, na které z obrazovek se objeví červený rámeček.
- **5.** Klikněte na ikony obrazovek a přetáhněte je tak, aby byly na stejné straně jako přidružené obrazovky s červeným rámečkem.

#### Arrange Displays

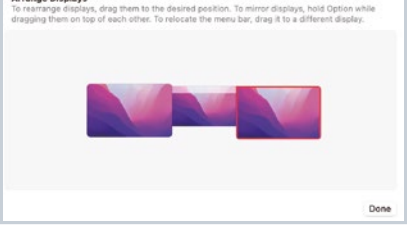

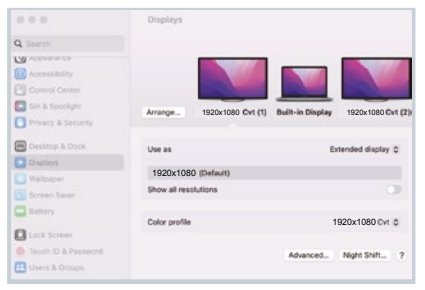

## TECHNICKÉ SPECIFIKACE

## 9

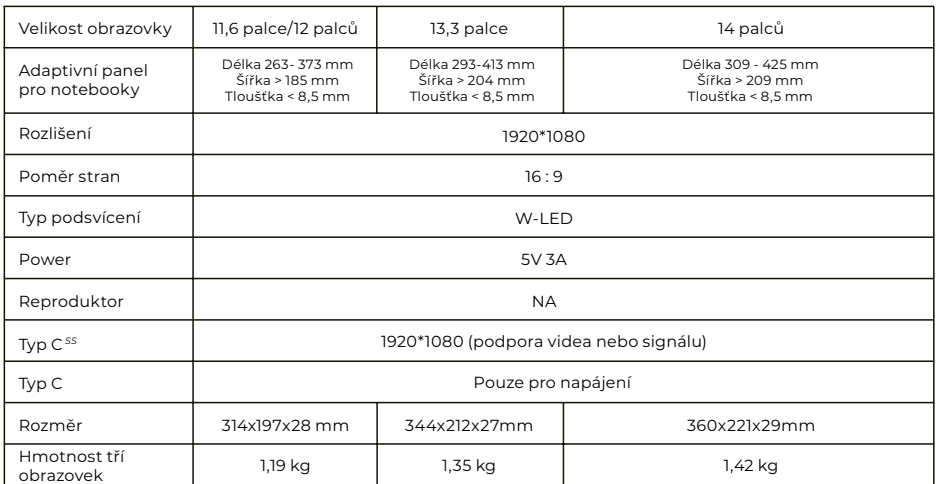

## FAQ

#### **Otázka 1: Rozsvítí se pouze jedna obrazovka, ale druhá zhasne.**

Odpověď: K této situaci může dojít, pokud pro připojení použijete kabel 2USB-A na USB-C. Protože výstupní výkon některých notebooků nestačí na rozsvícení obou obrazovek současně, proto je třeba dodržet správný postup připojení. Nejprve se ujistěte, že jsou oba konektory USB-A připojeny k notebooku nebo adaptéru, v posledním kroku připojte konektor USB-C k duálnímu monitoru MISURA.

#### **Otázka 2: Obrazovka se nerozsvítí, obrazovky jsou přerušované, obrazovka bliká, po připojení rozšiřující obrazovky se stále restartuje?**

Odpověď: K portu USB-C PD připojte nabíječku USB-C PD.

#### **Otázka 3: Jak mám připojit svůj notebook, pokud nemá port USB typu C?**

Odpověď: K připojení můžete použít kabel 2USB-A na USB-C z příslušenství. Zabere pouze dva porty USB-A na vašem notebooku a jeden port USB-C na duálním monitoru MISURA.

**Otázka 4: Po připojení produktu se na notebooku nezobrazí ovladač, Ovladač neodpovídá?** Odpověď: 1. Je možné, že jste kabel připojili k portu USB-C PD na duálním monitoru MISURA. Přepněte jej prosím na jiný port.

2. Výstupní port vašeho notebooku nedokáže dodat duálnímu monitoru MISURA dostatek energie, připojte prosím k portu USB-C PD na duálním monitoru MISURA nabíječku USB-C PD (5V 3A). **Otázka 6: Mohu nabíjet baterii svého notebooku, pokud k portu USB-C PD připojím adaptér?** Odpověď: Ano, baterii notebooku lze nabíjet za dvou podmínek. Za prvé, adaptér by měl podporovat 45W nebo vyšší nabíjecí protokol PD. Za druhé je notebook připojen k duálnímu monitoru MISURA prostřednictvím jeho plně funkčního portu USB-C.

## ČIŠTĚNÍ A ÚDRŽBA

 Před čištěním monitor vypněte a odpojte kabel. Povrch monitoru čistěte hladkým hadříkem, který neuvolňuje vlákna. Odolné skvrny lze odstranit hadříkem navlhčeným jemným čisticím prostředkem určeným k čištění monitorů. Nepoužívejte čisticí prostředek obsahující alkohol nebo aceton. Používejte pouze čisticí prostředek určený pro LCD monitory. Nestříkejte čisticí prostředek přímo na povrch displeje, protože by se mohl dostat do monitoru a způsobit úraz elektrickým proudem.

## **NÁSLEDUJÍCÍ PŘÍZNAKY JSOU NORMÁLNÍ, NEJEDNÁ SE O ZÁVADU.**

- V závislosti na pozadí pracovní plochy se může jas různých částí obrazovky mírně lišit.
- Pokud zobrazujete stejný obrázek několik hodin, může se "vypálit" do obrazovky a přetrvat. Displej se postupně, ale pomalu "vzpamatuje" nebo jej na několik hodin vypne.

**POKUD JE DISPLEJ ČERNÝ, BLIKÁ NEBO VŮBEC NEFUNGUJE, OBRAŤTE SE NA SERVIS NEBO PRODEJCE S ŽÁDOSTÍ O SERVIS. NEPOKOUŠEJTE SE O SERVIS SAMI!**

Prohlášení o shodě podle směrnice 2014/30/EU o harmonizaci právních předpisů členských států týkajících se elektromagnetické kompatibility.

#### **Výrobce/dovozce:**

MISURA Store s.r.o. K Poště 429/2 252 67 Tuchoměřice

#### **Osoba odpovědná za dokončení technické dokumentace:**

Ing. Jiří Mihel - výkonný ředitel společnosti

#### **Popis a identifikace strojního zařízení:**

Název: Přenosný monitor USB Typ: 3M1200S1, 3M1303S1, 3M1400S1

Výše popsané zařízení bylo testováno v souladu s výše uvedenými normami a bylo shledáno jako vyhovující normě EMC 2014/30/ES. Pozorování a výsledky zkoušek uvedené v tomto certifikátu se týkají pouze zkušebního vzorku.

#### **Výrobek je v souladu s následujícími předpisy Evropského společenství:**

Směrnice Evropského parlamentu a Rady EN 55032: 2015 - Elektromagnetická kompatibilita multimediálních zařízení - Požadavky na vyzařování. Směrnice Evropského parlamentu a Rady EN 55035: 2017 - Elektromagnetická kompatibilita multimediálních zařízení - Požadavky na odolnost.

#### **POUŽITÉ HARMONIZOVANÉ NORMY:**

IEC 62321-3-1:2013, IEC 62321-5:2013, IEC 62321-4:2013+AMD1:2017, IEC 62321-7-1:2015, IEC 62321-7-2:2017, IEC 62321-6:2015, IEC 62321-8:2017

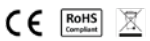

## **BEZPEČNOSTNÍ INFORMACE**

- Před přípravou tohoto přenosného monitoru USB-C k použití si pečlivě přečtěte veškerou dodanou dokumentaci.
- Abyste snížili riziko požáru nebo úrazu elektrickým proudem, nevystavujte tento přenosný monitor USB-C dešti nebo vlhkosti.
- Nepokoušejte se demontovat kryt tohoto přenosného monitoru USB-C.
- Před použitím tohoto přenosného monitoru USB-C se ujistěte, že jsou všechny kabely správně připojeny.
- Vyhněte se extrémně prašnému prostředí, změnám teploty a vlhkosti. Přenosný monitor USB-C neumisťujte na místa, kde hrozí nebezpečí vlhkosti nebo postříkání.
- Do otvorů/výřezů na krytu přenosného monitoru USB-C se nesmí dostat žádné předměty ani tekutiny.
- V případě technických problémů s přenosným monitorem USB-C se obraťte na kvalifikovaného servisního technika nebo prodejce.
- Nevyhazujte tento výrobek do ohně.
- Nepoužívejte tento monitor v blízkosti topných zařízení nebo na místech vystavených vysokým teplotám.
- Tento monitor uchovávejte mimo dosah ostrých předmětů.